# Moodleの「条件付アクセス制限」機能と「完了トラッキング」機能について About Moodle's function : "Restrict access" & "Completion tracking"

株式会社コネクティボ 内田 広幸

共著:運営堂 森野 誠之(非常勤)

**1.はじめに**

本学では 2015年度秋学期より, Moodle の機能について「条件付きアクセス制限 |機 能と,「完了トラッキング」機能について提供を開始した。

本稿では,これら機能の概要と利用方法について解説するとともに,学内での活用 が期待されるケース,筆者が所属する企業での具体的な運用事例について紹介する。

# **2.「条件付きアクセス制限」機能と「完了トラッキング」機能でできること**

「条件付きアクセス制限」機能とは,その名称の通り,予め活動で設定した条件を満 たさないとアクセスができない(リンクが表示されない)ようにできる機能である。 実際に利用できる条件として次の4つがある。

- ① 期間
- ② 評定が行われる他の活動での評点
- ③ ユーザープロファイル項目(学部,学籍番号など)
- ④ 他のリソースを閲覧したもしくは活動で完了のトラッキングを受ける

次に「完了トラッキング」機能とは,教材や活動の完了を記録するものである。記 録ができる条件として,閲覧するまたは評定を受ける,もしくは学生自身が自己意思 で完了と記録する方法がある。

条件付きアクセス制限で、他のリソースや活動の完了を条件にする場合は、必ず設 定しておく必要があるため,セットで使用するもの程度に理解しておいて,まずは間 違い無い。

# **3.利用のための設定方法**

 **3-1 コース設定の変更**

利用にあたっては,最初にコース設定の変更をする必要がある。

【コース管理】からコース設定の画面を表示し,「完了トラッキング」のメニュー で,設定を"Yes"に変更しておく。

## **3-2 リソース,活動への利用制限設定**

リソースで教材を登録する際に,「利用制限」の項目で設定を追加する。

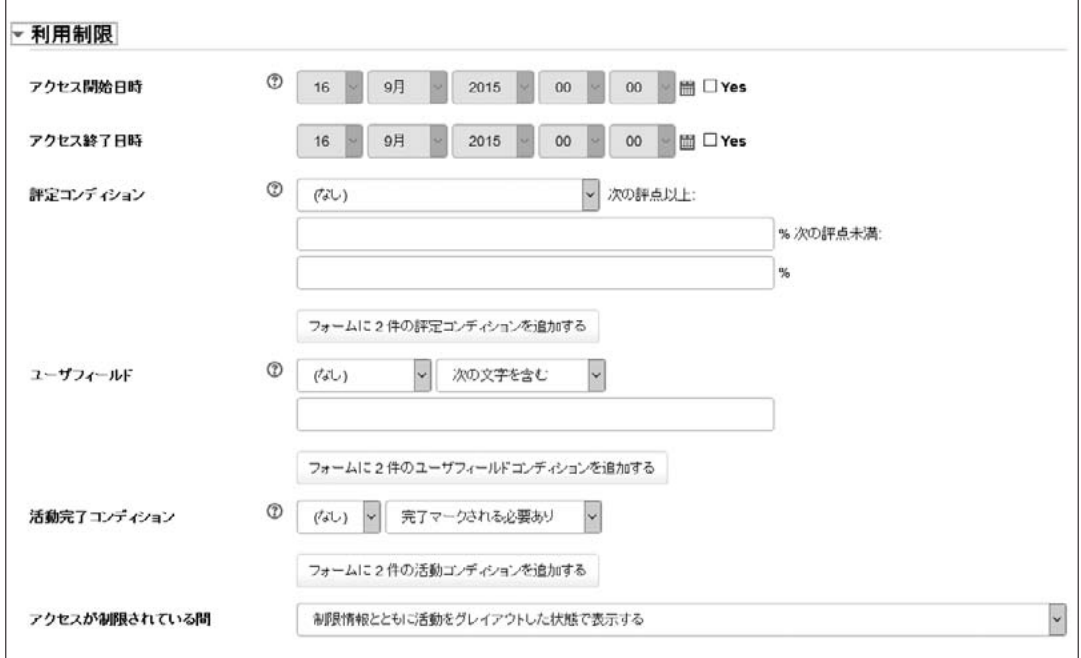

図1 利用制限の設定項目

それぞれの設定項目は次の通りである。

・アクセス開始日時,終了日時

アクセスを許可する期間

- ・評定コンディション
	- ▶コース内の他の評定が行われる活動(小テスト,課題など)での評定結果を 閲覧条件にする場合に設定する。
- ・ユーザーフィールド
	- ユーザーのプロファイル項目(学籍番号,学部など)を閲覧条件にする場合 に設定する。
- ・活動完了コンディション >他の教材,活動のトラッキングで完了もしくは合格/不合格という記録があ ることを閲覧条件にする場合に設定する。
- ・アクセスが制限されている間
	- 閲覧できない状態の時にどのような表示とするかを設定する。閲覧できない ことを閲覧条件と共に表示するか、全くの非表示とするかのいずれかを選択 する。

### **3-3 リソース,活動への完了トラッキングの設定**

前項で他の教材,活動の完了を条件とする際の相手方では完了トラッキングを設 定しておく必要がある。「利用制限」の設定に続いて,「活動完了」の項目で設定す る。

それぞれの設定項目は次の通りである。

・完了トラッキング >完了とするための条件を設定する。学生自身の自己申告で完了とできる. も しくは閲覧ないしは評定を満たした場合に完了とするかのいずれかを選択で きる。

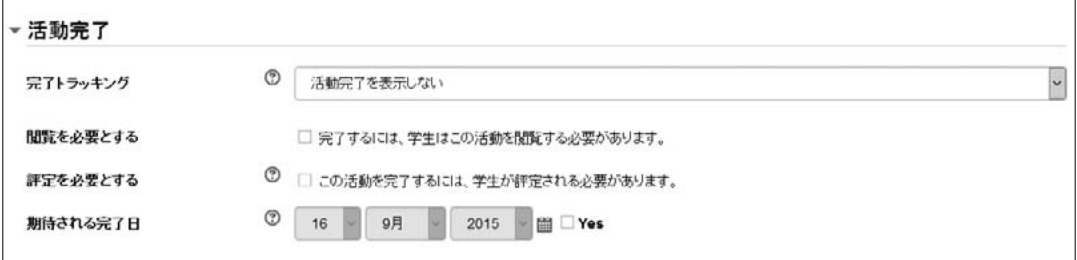

図2 完了トラッキングの設定項目

・閲覧を必要とする

▶チェックを入れた場合、学生がこのリソース、活動にアクセスした時点で完 了と判定させることができる。

- ・評定を必要とする
- チェックを入れた場合,評定を受けた場合について完了と判定させることが できる。ただし,評定が存在しないものについては選択できない。
- ・期待される完了日
	- チェックし,日付を設定すると,その日までに未完了であった学生に対して 強制的に完了と判定させることができる。

## **4.利用上の注意点**

「条件付きアクセス制限」を活動(課題提出や小テスト)で期間設定をする場合,そ れぞれの期間を同じにしておくか,条件付きアクセス制限側の期間設定をしないよう にする必要がある。

活動の開始・終了日時と条件付きアクセスの開始・終了日時が異なると,アクセス しても課題の提出受付開始前だったり,受験期間なのに条件付きアクセス制限側で終 了となってしまい,受験できなかったりするといった現象が発生するので注意が必要 である。

## **5.学内での活用方法**

本学内でのサポート業務では,配布資料や課題に関しての要望が寄せられている。 その中で,これらの機能の活用によって要望を満たすことが期待できる例を列挙す る。

#### **5-1 配付資料の閲覧期間の設定**

授業での配布資料を事前にすべて Moodle のコース上に登録し,「条件付きアクセ ス制限」で閲覧期間を設定しておけば,都度公開/非公開を切り替える必要なく, 指定した期間だけ学生に閲覧させることができる。

#### **5-2 小テストの段階受験**

自習教材など,小テストをレベル毎に作成し,「完了トラッキング」と「条件付き アクセス」をそれぞれに設定する。例えば,初級,中級とテストを作成し,中級側 で初級での得点をアクセス条件として設定し,初級で合格点に到達しないと中級を 受験できないようにできる。

## **5-3 教材学習を条件とした小テストの受験**

自習教材で予めテキストでの学習を前提として小テストの受験を可能にさせる。 テキスト閲覧の完了トラッキングが入ることを小テスト受験の条件とすることがで きる。条件は複数設定が可能である(後述の図4を参照)。

## **5-4 小テスト合格を条件とした教材資料の閲覧**

前述5-2と同じ方法であるが,中級テストの部分を教材資料の閲覧に変えている。 たとえば,復習の小テスト受験期間を授業後1週間とし,合格すると次回の授業資 料をダウンロード可能にするといった設定ができる。

2016 年度は,「条件付きアクセス制限」機能と,「完了トラッキング」機能の利用が 増えることが予想される。設定時の条件によっては反映されない場合もあるため、定 期的に開催されている講習会やマニュアル等で詳しい利用方法を告知していく予定で ある。

## **6.運用事例**

著者が所属する株式会社コネクティボにおいて,数年前より社内のプライバシー マークに関するeラーニングの手段にMoodleを利用している。

本学での「条件付きアクセス制限」機能と「完了トラッキング」機能の利用検討を 進める中で,自習型の教材(コースウェア)でこれら機能は活かされるものと理解し, 実際に社内Moodleに導入した。図は実際のコース画面である。

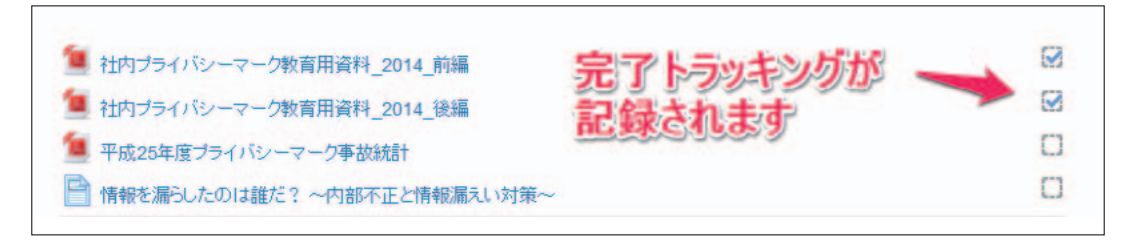

図3 完了トラッキングを反映した状態の画面表示

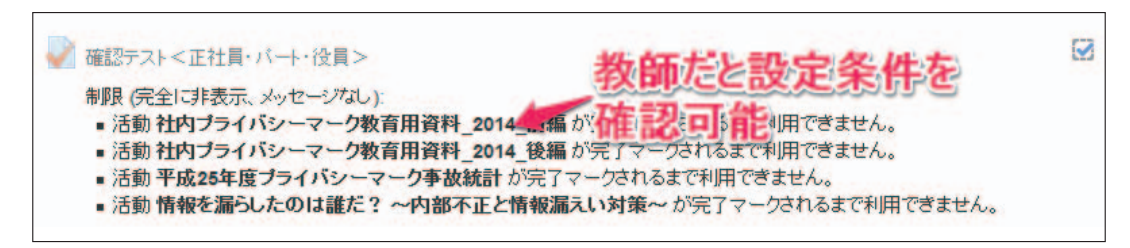

図4 教師ロールで条件付きアクセス制限を設定している小テストの表示

導入前は,それぞれの教材を閲覧するように指示はしているものの,テスト自体, 連続再受験が可能であるため,実際に指定教材を閲覧せずとも受験が可能であった。

導入後は、確実に閲覧しないかぎり受験自体が不可能になったため、多少たりとも 学習の向上につながったと,実際に受講した社員へのアンケート等から判断してい る。

**7.おわりに**

本稿の内容は,2015 年 11 月現在,本学で提供されているバージョン(2.6.8)に基づ いているが,2016 年度においては,最新のバージョン(2.9.x)での提供が予定されて いる。

機能に多少異なる部分があることを確認しているが,基本的な使用方法については 大きな違いは無いと判断できる。

# **参考文献**

株式会社コネクティボ 社員のブログ

http://shain.blog.conextivo.com/2015/07/moodle\_lms.html